## **ARTIGO: 11912**

**4GYM - Trancamento em massa de clientes** Olá

A função trancamento em massa tem como objetivo executar a função de trancamento em múltiplos clientes por vez, sem precisar ficar entrando em 1 por 1 pra fazer.

É possível pedir pro sistema selecionar todos os clientes ativos através de opção rápida na tela, veja os passos abaixo.

Passo 1 - acesse a opção menu Clientes > Outras operações > Trancamento em massa

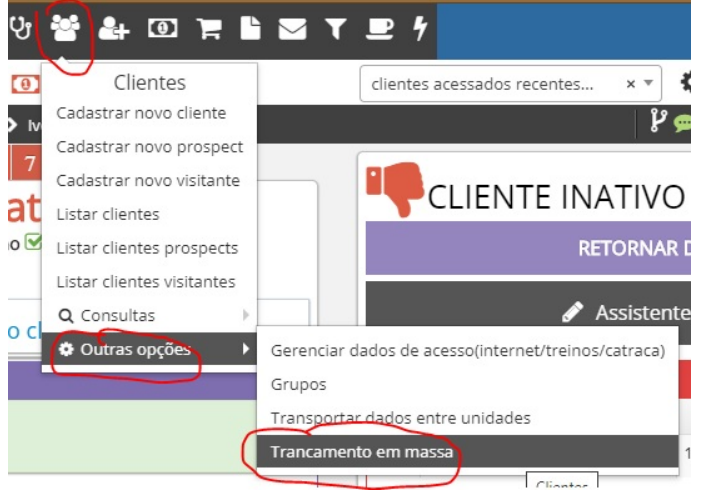

Passo 2 - selecione no campo os nomes de cadastros para executar a função, observe o botão vermelho para selecionar todos os clientes ativos

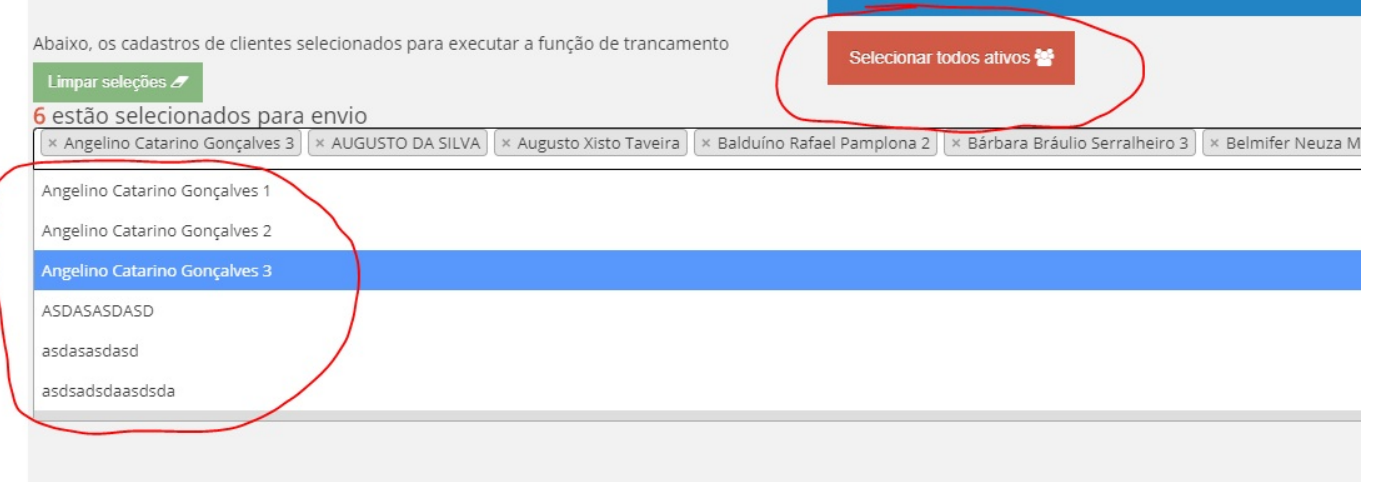

Passo 3 - Confirme a execução através do botão azul e aguarde a mensagem de confirmação na tela.

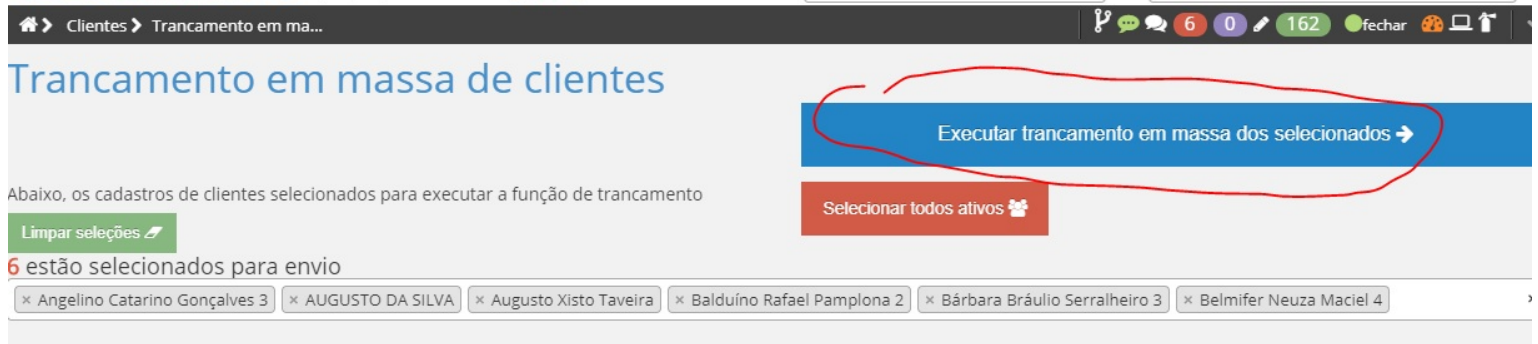

OBSERVAÇÃO: por ser uma operação de nível crítico, o botão vermelho para selecionar todos os ativos está disponível somente para usuário com nível administrativo ADMINISTRADOR.

Quando o cliente retornar, use a função retornar do trancamento na lateral direita da tela de cadastro do cliente e o sistema irá colocar de volta o período útil do cliente, veja imagem abaixo:

No novo layout de tela, essaopção:

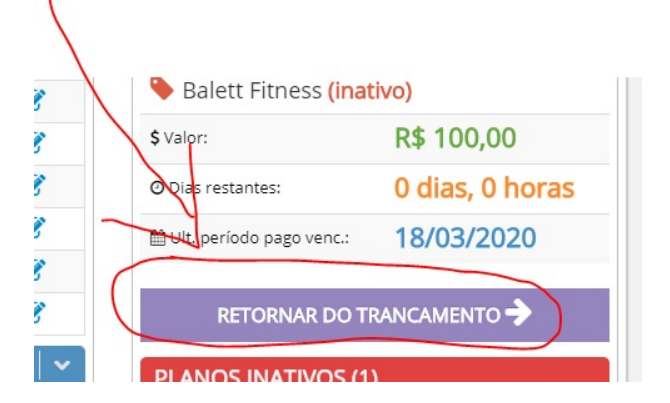

No layout padrão(antigo), essa opção:

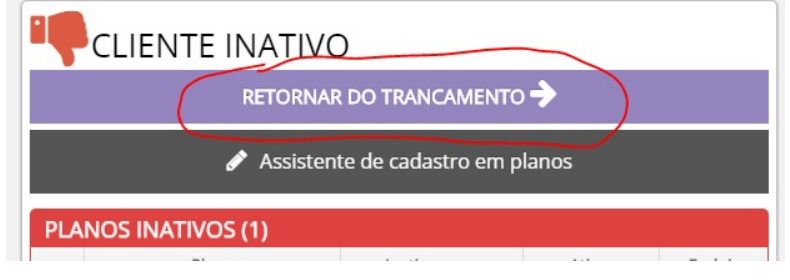